## StarTechcom

Hard-to-find made easy®

## **4x4 HDMI Matrix Switch with Picture-and-Picture – 1080p**

VS424HDPIP

DE: Bedienungsanleitung - de.startech.com FR: Guide de l'utilisateur - fr.startech.com ES: Guía del usuario - es.startech.com IT: Guida per l'uso - it.startech.com NL: Gebruiksaanwijzing - nl.startech.com PT: Guia do usuário - pt.startech.com

**Please visit www.startech.com/VS424HDPIP for full operating instructions.**

## **Packaging Contents**

- 1 x 4x4 HDMI matrix switch
- 1 x remote control
- 2 x mounting brackets
- 1 x software installation disc
- 1 x universal power dapter (NA, EU, UK, ANZ)
- 1 x instruction manual

## **System Requirements**

- Up to 4 x HDMI-enabled Video Source Devices (i.e. computer, Blu-ray Player)
- Up to 4 x HDMI-enabled Display Devices (i.e. television, projector)
- Up to 8 x M/M HDMI cables for displays and video sources

## **Product Overview**

#### **Front View**

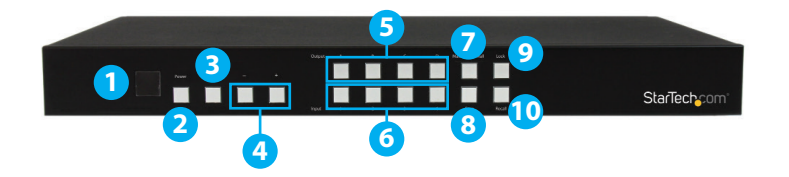

- 1. IR Sensor
- 2. Power Button / LED
- 3. Menu Button / LED
- 4. Menu Operation Buttons / LEDs
- 5. Output Selection Buttons / LEDs
- 6. Input Selection Buttons / LEDs
- 7. Mode Selection Button / LEDs
- 8. Save Button / LED
- 9. Lock Button / LED
- 10. Recall Button

### **Rear View**

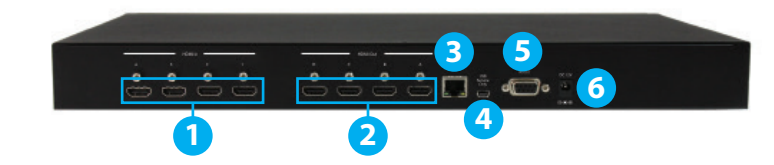

- 1. HDMI Input Ports
- 2. HDMI Output Ports
- 3. Ethernet control port
- 4. USB Service Port
- 5. RS232 Serial Port
- 6. Power Adapter Port

## **Hardware Installation**

1. Connect up to four HDMI cables (not included) from each of your HDMI video source devices (i.e. computers, Blu-ray Players) to each of the HDMI input ports on the matrix switch.

2. Connect up to 4 HDMI cables (not included) from each HDMI output port on the matrix switch to the HDMI input ports on your display devices (i.e. televisions, projectors).

3. Connect the power adapter from an available power outlet to the Power adapter port the Matrix switch.

4. (Optional) If you would like to control your Matrix Switch with RS232, connect a DB- 9 pin serial cable (not included) from the RS232 serial port on the matrix switch to your RS232 serial port on your computer system.

5. (Optional) If you would like to control your Matrix Switch over your network, connect a network cable (not included) from the Ethernet control port on the matrix switch to an available Ethernet control port on your network device.

\*actual product may vary from photos

## **Hardware Operation**

#### **Matrix Operation**

- 1. Press the Mode button repeatedly until the Mode LED is solid to indicate Matrix Mode.
- 2. Press the Output select button (that corresponds with the lettered output display) you wish to select.
- 3. Press the input select button (that corresponds with the numbered input display) you wish to output on your selected output display.
- 4. Your selected video input will now be displayed on your selected video output. Repeat steps 2- 3 for each video output you wish to adjust. Each output setting must be made individually.

#### **Dual Mode Operation**

- 1. Press the Mode button repeatedly until the Mode LED is unilluminated to indicate Dual Mode.
- 2. Press output A/B and then press corresponding input 1/2. For example: If you press output A then press input 1, output A will display the input 1 image on the left side. If you then press output B followed by input 2, output A will display the input 2 image on the right side. Both output A and B will have an identical image.

**Note:** Dual A group are output A and B, Dual B group are output C and D. Each group will output the same image simultaneously.

- 3. To switch the audio source between output A or B, Press button A or B for 3 seconds.
- 4. To switch the audio source between output C or D, Press button C or D for 3 seconds.

#### **TV Wall Mode Operation**

1. Press the Mode button repeatedly until the LED is blinking to indicate TV Wall Mode. Press the input select button (that corresponds with the numbered input display) you wish to output on all displays.

**Note:** Audio will Output on the device connected to Video Output A only.

**For complete operation instructions please download the full manual at StarTech.com.**

#### **FCC Compliance Statement**

This equipment has been tested and found to comply with the limits for a Class B digital device, pursuant to part 15 of the FCC Rules. These limits are designed to provide reasonable protection against harmful interference in a residential installation. This equipment generates, uses and can radiate radio frequency energy and, if not installed and used in accordance with the instructions, may cause harmful interference to radio communications. However, there is no guarantee that interference will not occur in a particular installation. If this equipment does cause harmful interference to radio or television reception, which can be determined by turning the equipment off and on, the user is encouraged to try to correct the interference by one or more of the following measures:

- Reorient or relocate the receiving antenna.
- Increase the separation between the equipment and receiver.
- Connect the equipment into an outlet on a circuit different from that to which the receiver is connected.
- Consult the dealer or an experienced radio/TV technician for help.

#### **Use of Trademarks, Registered Trademarks, and other Protected Names and Symbols**

This manual may make reference to trademarks, registered trademarks, and other protected names and/or symbols of third-party companies not related in any way to StarTech.com. Where they occur these references are for illustrative purposes only and do not represent an endorsement of a product or service by StarTech.com, or an endorsement of the product(s) to which this manual applies by the third-party company in question. Regardless of any direct acknowledgement elsewhere in the body of this document, StarTech.com hereby acknowledges that all trademarks, registered trademarks, service marks, and other protected names and/or symbols contained in this manual and related documents are the property of their respective holders.

#### **Technical Support**

StarTech.com's lifetime technical support is an integral part of our commitment to provide industry-leading solutions. If you ever need help with your product, visit www.startech.com/support and access our comprehensive selection of online tools, documentation, and downloads.

For the latest drivers/software, please visit www.startech.com/downloads

#### **Warranty Information**

This product is backed by a two year warranty.

In addition, StarTech.com warrants its products against defects in materials and workmanship for the periods noted, following the initial date of purchase. During this period, the products may be returned for repair, or replacement with equivalent products at our discretion. The warranty covers parts and labor costs only. StarTech.com does not warrant its products from defects or damages arising from misuse, abuse, alteration, or normal wear and tear.

#### **Limitation of Liability**

In no event shall the liability of StarTech.com Ltd. and StarTech.com USA LLP (or their officers, directors, employees or agents) for any damages (whether direct or indirect, special, punitive, incidental, consequential, or otherwise), loss of profits, loss of business, or any pecuniary loss, arising out of or related to the use of the product exceed the actual price paid for the product. Some states do not allow the exclusion or limitation of incidental or consequential damages. If such laws apply, the limitations or exclusions contained in this statement may not apply to you.

# StarTechcom

Hard-to-find made easy®